## **Como efetuar limpeza de Cache dos aplicativos**

O processo de limpeza de cache dos aplicativos realiza a limpeza de registros e arquivos temporários gerados pelo próprio aplicativo quando executado no sistema Android.

- Para realizar a limpeza de cache dos aplicativos, siga o passo a passo a seguir:

- 1. Abra o menu de aplicativos;
- 2. Entre em "Configurar";

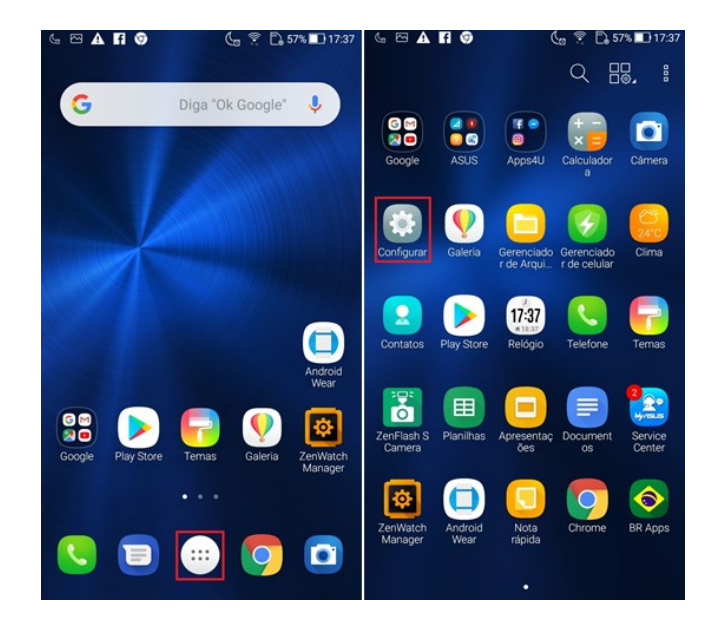

- 3. Procure e acesse a opção "Aplicativos e notificações";
- 4. Toque em "Informações do app";

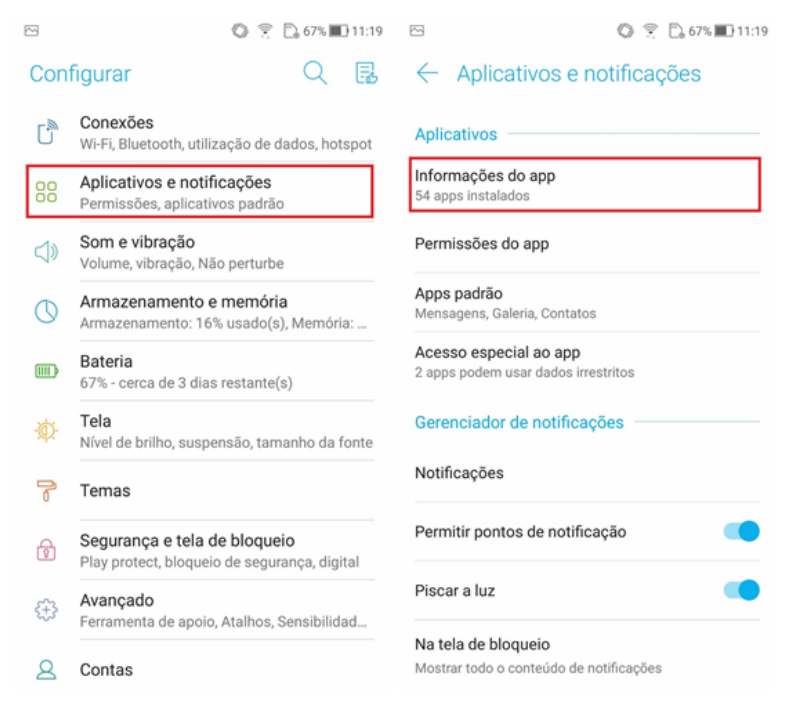

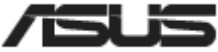

- 5. Procure na lista e toque no aplicativo que deseja realizar a limpeza;
- 6. Acesse a opção "Armazenamento e memória".

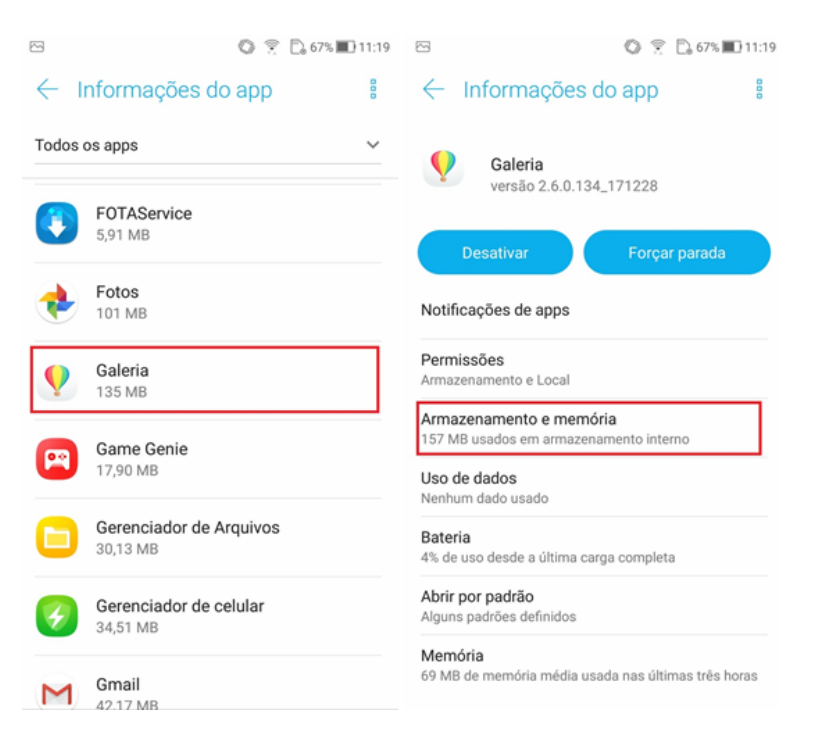

7. Toque no botão "Limpar Dados" e em seguida toque no botão "Limpar Cache".

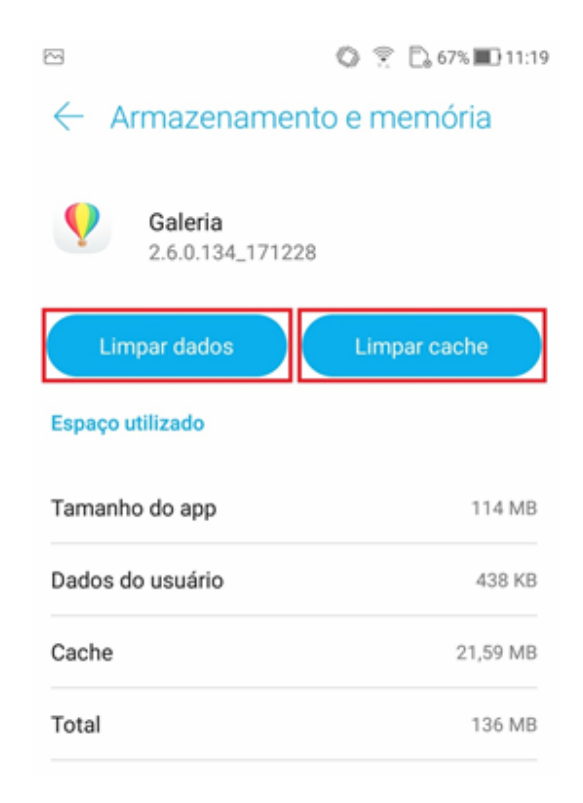

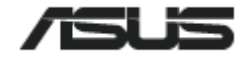